# Löwenportal – User Guide for Students

Version: 6 September 2016

## **Table of Contents**

| 1 Accessing the system and basis for use                                     | 6  |
|------------------------------------------------------------------------------|----|
| Requesting a new password                                                    | 7  |
| 2 Step-by-step instructions1                                                 | .1 |
| 2.1 Generating study certificates as a PDF file1                             | 1  |
| 2.2 Paying and re-registering1                                               | .2 |
| 2.3 SEPA direct debit mandate1                                               | .5 |
| 2.4 Symbols, abbreviations, colours used1                                    | .8 |
| 2.5 Registering and cancelling1                                              | .9 |
| 2.6 Generating an overview of your study course/study programme              | 27 |
| 2.7 Searching for a module and creating a pdf file of the module description | 28 |
| 2.8 Displaying performance records                                           | 30 |
| 2.9 Changing your voter eligibility or voting area                           | 32 |
| 2.10 Changing your contact details                                           | 34 |
| 2.11 Changing your password                                                  | 6  |
| 3 FAQ – Frequently asked questions                                           | 37 |

# **Figures**

| Figure 1, Homepage of the Löwenportal                                 | 6    |
|-----------------------------------------------------------------------|------|
| Figure 2, Logging out of the Löwenportal                              | 7    |
| Figure 3, Requesting a new password                                   |      |
| Figure 4, Creating a new TAN list                                     | 8    |
| Figure 5, Generating a TAN list as a PDF file                         | 9    |
| Figure 6, TAN list, PDF file                                          | 9    |
| Figure 7, Activating the TAN list                                     | . 10 |
| Figure 8, TAN list can now be used                                    | . 10 |
| Figure 9, Message about generating a new TAN list                     | . 10 |
| Figure 10, Study certificates                                         | . 11 |
| Figure 11, Selecting a study certificate                              | . 11 |
| Figure 12, Generating a study certificate                             | . 12 |
| Figure 13, Re-registration deadlines                                  | . 13 |
| Figure 14, Bank transfer details for semester fee                     | . 13 |
| Figure 15, Information about the SEPA direct debit mandate            | . 14 |
| Figure 16, SEPA direct debit mandate                                  | . 15 |
| Figure 17, Creating a SEPA direct debit mandate                       | . 16 |
| Figure 18, Setting up a direct debit mandate                          |      |
| Figure 19, SEPA mandate form                                          | . 17 |
| Figure 20, Legend "Modules and Exams"                                 | . 18 |
| Figure 21, Legend "Performance Record"                                | . 18 |
| Figure 22, Legend "Registered Modules and Corresponding Exams"        |      |
| Figure 23, Information on registering for modules and exams           | . 19 |
| Figure 24, Navigating the module and exam tree I                      | . 20 |
| Figure 25, Navigating the module and exam tree II                     |      |
| Figure 26, Navigating the module and exam tree III                    |      |
| Figure 27, Navigating the module and exam tree IV                     | . 20 |
| Figure 28, Navigating the module and exam tree V                      |      |
| Figure 29, Navigating the module and exam tree VI                     | . 21 |
| Figure 30, Link to Stud.IP homepage                                   | . 21 |
| Figure 31, Linked event (Löwenportal-Stud.IP)                         | . 21 |
| Figure 32, Registering for/cancelling a module                        | . 22 |
| Figure 33, Registering for an exam                                    | . 22 |
| Figure 34, Cancelling an exam                                         | . 22 |
| Figure 35, Confirming exam registration                               | . 23 |
| Figure 36, Confirming module cancellation                             |      |
| Figure 37, Processing the registration and/or cancellation            |      |
| Figure 38, Successful registration or cancellation of a module        |      |
| Figure 39, Failed registration or cancellation of a module or exam    |      |
| Figure 40, Overview of the registered modules and corresponding exams |      |
| Figure 41, Overview of cancellations                                  |      |
| Figure 42, Registrations as a pdf file                                | . 26 |
| Figure 43, Modules and exams                                          | . 27 |

| Figure 44, Generating an overview of study course/study programme as a pdf | 27 |
|----------------------------------------------------------------------------|----|
| Figure 45, Searching for individual modules                                | 28 |
| Figure 46, List of module search results                                   | 29 |
| Figure 47, Module description via 'Modules and exams'                      | 29 |
| Figure 48, Performance record                                              | 30 |
| Figure 49, Overview of your performance record                             |    |
| Figure 50, Overview of performance record                                  | 31 |
| Figure 51, Changing voter eligibility                                      | 32 |
| Figure 52, Changing the voting area                                        | 33 |
| Figure 53, Confirming your changes                                         | 33 |
| Figure 54, Changing your address                                           |    |
| Figure 55, Editing your address                                            | 34 |
| Figure 56, Editing your telephone number                                   | 35 |
| Figure 57, Editing your e-mail address                                     | 35 |
| Figure 58, Changing your password                                          | 36 |
| Figure 59, Your password has been successfully changed                     |    |

The Löwenportal offers a range of self-service functions and online services for campus management.

Here *students* can edit their personal details, register for or cancel modules and exams, and view their marks. They can print out current study certificates and register online for the upcoming semester.

Applicants for a place at the university can find out where their application is in the application process.

The possibilities and functions of the Löwenportal are presented below; all figures serve as a way to illustrate the described processes.

## 1 Accessing the system and basis for use

Below, you will learn how to log into the Löwenportal, what to do if you forget your password, and how to use TANs.

## Logging in and out

The user ID corresponds to your 9-digit matriculation number; your password can be found in the documents issued to you by the Admissions Office.

To switch to the German version of the website, click on the German flag in the top righthand

corner of the page ( Figure 1).

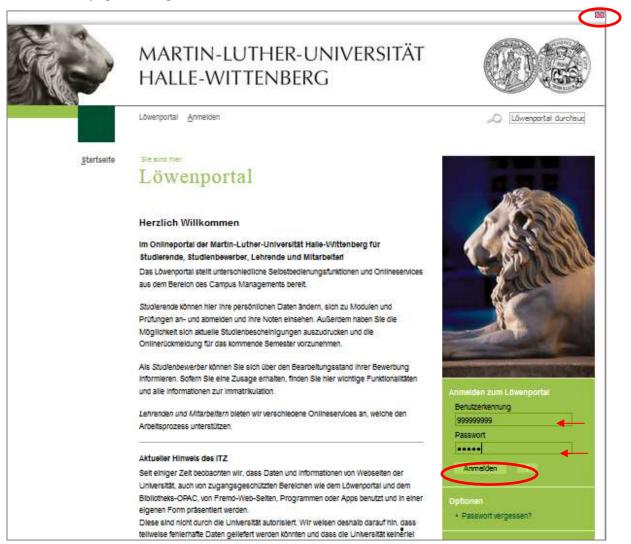

Figure 1, Homepage of the Löwenportal<sup>1</sup>

Please log out of the Löwenportal at the end of every session (Figure 2).

<sup>1</sup> loewenportal.uni-halle.de

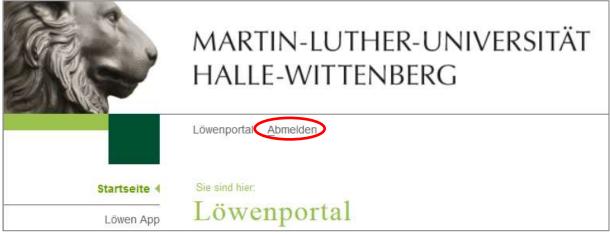

Figure 2, Logging out of the Löwenportal

## Requesting a new password

If you have **lost or forgotten your password**, you will need your student ID and a valid transaction number (TAN). As an alternative to a valid TAN, you can also enter your date of birth using the format DDMMYY.

On the homepage there is a link 'Forgot your password?' (Figure 1) where you can find out how to obtain a new password quickly and easily (Figure 3).

| Passwort vergessen?                                                                                                    |
|----------------------------------------------------------------------------------------------------|
| Sie haben Ihr Passwort verlegt oder vergessen? Kein Problem!                                                                                      |
| Nachfolgend erfahren Sie, wie Sie, abhängig von der Art des Logins, schnell<br>und unkompliziert an ein neues Passwort gelangen.                  |
| Für Bewerber                                                                                                    |
| Mithilfe Ihrer Bewerbernummer und der im Rahmen Ihrer Bewerbung<br>angegebenen EMail-Adresse können Sie ein neues Passwort anfordern.             |
| [weiter ]                                                                                                    |
| Für Studierende                                                                                                    |
| Mithilfe der auf Ihrem Studierendenausweis aufgedruckten eindeutigen                                                                              |
| Ziffernfolgen und einer gültigen Transaktionsnummer (TAN) können Sie sich<br>am Löwenportal anmelden und Ihr Passwort für das Löwenportal ändern. |
| [weiter ]                                                                                                    |
| Für Lehrende, Prüfer und Mitarbeiter                                                                                                    |
| Aus Sicherheitsgründen wird ein neues Passwort nicht automatisch<br>generiert.                                                                    |
| Bitte wenden Sie sich an die Stelle, die Ihnen das Initialpasswort                                                                                |
| ausgegeben hat, i.d.R. das Prüfungsamt Ihrer Fakultät.                                                                                            |
| [weiter ]                                                                                                    |
|                                                                                                    |

Figure 3, Requesting a new password

## Generating and activating a TAN list

In order to be able to use the online services, you will need a unique transaction number (TAN) for each self-service function (registering for an exam, printing out a certificate, changing your address, etc.).

#### Using the Löwenportal for the first time

When you use the Löwenportal for the first time, you must first generate and activate a TAN list so that you have enough transaction numbers for future self-service functions. You will receive two TANs with your documents, one to generate your TAN list and the other to activate it.

1. After logging into the website, select 'TAN management'.

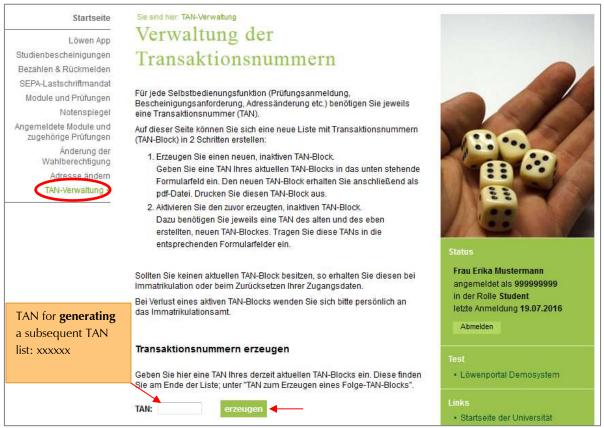

Figure 4, Creating a new TAN list

- 2. Enter the 1st TAN ("TAN for generating a subsequent TAN list: xxxxxx") from your documents in the field marked 'TAN' and then click on 'generate' (Figure 4).
- 3. You will then see a link to your new TAN list: 'pdf: your new TAN list' (Figure 5). Click on this link and your TAN list will open in a new browser window. Alternatively, you can save the PDF document locally by right-clicking on the link ('Save target as').

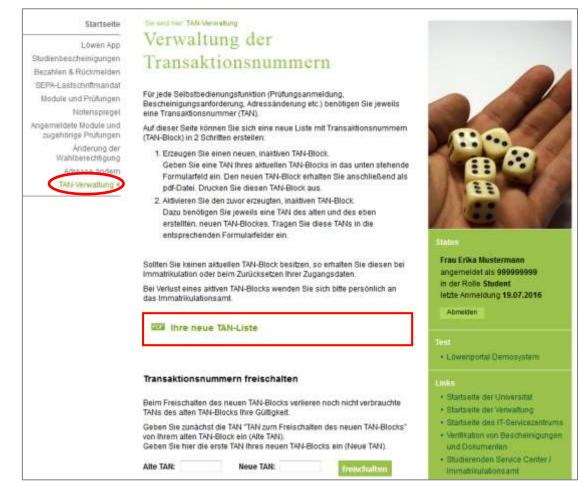

Figure 5, Generating a TAN list as a PDF file

|                    |                       | (                  | DE             | MARTIN-LUTHER-UNIV<br>BALLE-WITTENBERG |
|--------------------|-----------------------|--------------------|----------------|----------------------------------------|
|                    |                       | -                  |                | Zeatrale Universitätsverwaltu          |
|                    |                       |                    |                |                                        |
| Online-Serv        | lice                  |                    |                |                                        |
| TAN-Block          |                       |                    |                |                                        |
|                    |                       |                    |                |                                        |
| Bits bricknes Stee | Nexe Ltune genockstor | nie den Zugeff die | ich Zieme Uisb | digte an archerer Stelle and           |
|                    |                       |                    |                |                                        |
| 180425             | 212616                | 810567             | 844241         | 291569                                 |
| 140798             | 843445                | 240393             | 305324         | 49:5677                                |
| 318820             | 110734                | 817557             | 288112         | 462158                                 |
| 112118             | 378844                | 548566             | 997195         | 742542                                 |
| 419711             | 348004                | 643252             | 043417         | 680019                                 |
| 713546             | 648045                | 473975             | 325748         | 177952                                 |
| 847142             | 206325                | 016750             | 473567         | #79294                                 |
| 817563             | 204835                | 625296             | 302483         | 137361                                 |
| 847142<br>812563   | 206325                | 916230<br>625296   | 473567         | #79254                                 |

Print out your TAN list (

Figure 6) and store it in a safe place.

#### Figure 6, TAN list, PDF file

4. Now enter the 2nd TAN from your documents in the field marked 'Old TAN' ("TAN for activating the new TAN list: xxxxxx") and any TAN from the newly generated TAN list in the field labelled 'New TAN' and click on 'Activate' (Figure 7).

| Transaktionsnummern freischalten                                                                                                    | Links                                                                                                    |
|----------------------------------------------------------------------------------------------------|----------------------------------------------------------------------------------------------------|
| Beim Freischalten des neuen TAN-Blocks verlieren noch nicht verbrauchte<br>TANs des alten TAN-Blocks Ihre Gültigkeit.                                                                      | <ul> <li>Startseite der Universität</li> <li>Startseite der Verwaltung</li> </ul>                                  |
| Geben Sie zunächst die TAN "TAN zum Freischalten des neuen TAN-Blocks"<br>von Ihrem alten TAN-Block ein (Alte TAN).<br>Geben Sie hier die erste TAN Ihres neuen TAN-Blocks ein (Neue TAN). | <ul> <li>Startseite des IT-Servicezentrums</li> <li>Verifikation von Bescheinigungen<br/>und Dokumenten</li> </ul> |
| Alte TAN: 123456 Neue TAN: 180425 freischalten                                                                                                    | <ul> <li>Studierenden Service Center /<br/>Immatrikulationsamt</li> </ul>                                          |

Figure 7, Activating the TAN list

Now the remaining TANs in the TAN list are activated and can be used in any order on the TAN list ( Figure  $\mathbf{8}$ ).

| Sollten Sie keinen aktuellen TAN-Block besitzen, so erhalten Sie diesen bei<br>Immatrikulation oder beim Zurücksetzen Ihrer Zugangsdaten.<br>Bei Verlust eines aktiven TAN-Blocks wenden Sie sich bitte persönlich an<br>das Immatrikulationsamt. | Frau Erika Mustermann<br>angemeldet als 999999999<br>in der Rolle Student<br>letzte Anmeldung 19.07.2016<br>Abmelden |
|----------------------------------------------------------------------------------------------------|----------------------------------------------------------------------------------------------------|
| Die neue TAN-Liste wurde freigeschaltet und ist ab sofort<br>benutzbar!                                                                                                    | Test <ul> <li>Löwenportal Demosystem</li> </ul>                                                                      |

Figure 8, TAN list can now be used

If your TAN list contains fewer than six TANs, the following message will appear on the homepage:

Es sind weniger als 6 TAN-Nummern übrig, bitte vergessen Sie nicht einen neuen TAN-Block zu erstellen.

Figure 9, Message about generating a new TAN list

**Note:** You need two active TANs to create a new TAN list. Therefore, make sure to generate and activate a new TAN list well before your active TANs are used up! As soon as a new TAN list has been generated and activated, any remaining TANs in the old TAN list will become invalid.

## 2 Step-by-step instructions

## 2.1 Generating study certificates as a PDF file

On this page you can generate study certificates as PDF files based on the status you select (semester of re-registration/enrolment).

1. After logging into the website, select 'study certificates'.

| Startseite                                     | Sie sind hier: TAN-Ve                                                                                                    | erwaltung > Studienbescheinigungen                                                 |                                                                                                    |
|------------------------------------------------|----------------------------------------------------------------------------------------------------|------------------------------------------------------------------------------------|----------------------------------------------------------------------------------------------------|
| Läwon App                                      | Studien                                                                                                    | bescheinigungen                                                                    | Statement of the local division of the local division of the local |
| Studienbescheinigungen 4                       |                                                                                                    |                                                                                    |                                                                                                    |
| Bezahlen & Ruckmelden                          |                                                                                                    | nnen Sie Bescheinigungen anfordern, die auf Grundlage                              | and the second second se                                                                                                    |
| SEPA-Lastschriftmandat                         | des gewählten Sta<br>erstellt werden.                                                                                         | tus (Semester der Rückmeldung / der Einschreibung)                                 | and the second second se                                                                                                    |
| Module und Prüfungen                           | erstent werden.                                                                                                    |                                                                                    | The second second second second second second second second second second second second second second second se                                                                                                    |
| Notenspiegel                                   | Die Bescheinigungen werden als pdf-Dokument erstellt. Zur Anzeige muss<br>der Acrobat-Reader® installiert und verknüpft sein. |                                                                                    |                                                                                                    |
| Angemeldete Module und<br>zugehörige Prüfungen |                                                                                                    |                                                                                    |                                                                                                    |
| Änderung der<br>Wahlberechtigung               |                                                                                                    | , dass für jede Bescheinigungsanforderung eine gültige<br>ner (TAN) benötigt wird. |                                                                                                    |
| Adresse ändern                                 | * Semester                                                                                                    | Wintersemester 2015/2016 -                                                         |                                                                                                    |
| TAN-Verwaltung                                 |                                                                                                    |                                                                                    |                                                                                                    |
| 100 00 00 00 00 00 00 00 00 00 00 00 00        | * Bescheinigung                                                                                                    | Immatrikulationsbescheinigung 💌                                                    |                                                                                                    |
|                                                | * TAN                                                                                                    |                                                                                    |                                                                                                    |
|                                                |                                                                                                    |                                                                                    | Status                                                                                                    |
|                                                | Bescheinigu                                                                                                    | ung erstellen                                                                      | Frau Erika Mustermann                                                                                                    |
|                                                |                                                                                                    |                                                                                    | angemeldet als 999999999                                                                                                    |
|                                                |                                                                                                    |                                                                                    | in der Rolle Student                                                                                                    |
|                                                |                                                                                                    |                                                                                    | letzte Anmeldung 19.07.2016                                                                                                    |
|                                                |                                                                                                    |                                                                                    | Abmelden                                                                                                    |

Figure 10, Study certificates

2. To generate the desired study certificate (Figure 11), select from the list:

1. the semester which you need the certificate for and

- 2. the certificate you require. You can currently choose between the following certificates:
  - Enrolment certificate
  - BAföG certificate
  - Certificate confirming years of study
  - digiMOPS
  - Degree

| * Semester      | Wintersemester 2015/2016 -                                                                                         |
|-----------------|----------------------------------------------------------------------------------------------------|
| * Bescheinigung | Immatrikulationsbescheinigung 🚽                                                                                    |
| * TAN [         | Immatrikulationsbescheinigung<br>BAföG - Bescheinigung<br>Studienzeitbescheinigung<br>digiMOPS<br>Studienabschluss |

Figure 11, Selecting a study certificate

Enter a TAN to confirm your selection and click on 'Generate certificate' (Figure **12**).

| Startpeite                                     | Sie eint her: TAlk Verwalung - Studienteessberigungen                                                                         |                                                                                                    |
|------------------------------------------------|----------------------------------------------------------------------------------------------------|----------------------------------------------------------------------------------------------------|
| T Robert Alter                                 | Studienbescheinigungen                                                                                                    |                                                                                                    |
| Itudendescheinigungen 4                        |                                                                                                    |                                                                                                    |
| Second A Nucleonarden                          | Auf dieser Seite können Sie Bescheinigungen anfordern, die auf Grundlage                                                      | the second second second second second second second second second second second second second second second se                                                                                                    |
| UEPA4, asti chritmanitat                       | des gewählten Status (Semester der Rückmeldung / der Einschreibung)<br>ersteilt werden.                                       | and the second second se                                                                                                    |
| Module und Prüfungen                           | 11.70.57931-070-77.30                                                                                                    | Contraction of the local division of the local division of the loc |
| Notemaple pal                                  | Die Bescheinigungen werden als pdf-Dokument erstellt. Zur Anzeige muss<br>der Acrobet Rindurff installief und verknüpft sein. |                                                                                                    |
| Angemeldete Nodure und<br>zugehörige Prüfungen |                                                                                                    |                                                                                                    |
| Anderung der<br>Wählberechtigung               | Bitte beachten Sie, dass für jede Bescheinigungsanforderung eine gültige<br>Transeidonsnummer (TAN) benötigt wird.            | Ottnen von Reponstes25ole-8xb1-4#93-b1a8-739d34a3d28e.pdf                                                                                                    |
| Adresse ändern                                 | Bie können istal die ungehindelte Bescheinigung herunterladen.                                                                | Sie möchten folgende Datei öffnen:                                                                                                    |
| T/W-Verwaltung                                 | che manier lans de militaire desenantiques desenantiques                                                                      | Reportdea78a0e-Bab1-4691-b1a8-739d34a3d28e.pdf                                                                                                    |
|                                                | Immatrikulationsbescheinigung                                                                                                 | Vom Typ: PDF-Datei (67.8 KB)                                                                                                    |
|                                                | (Wintersemester 2015/16)                                                                                                    | Von: https://his2.verwaltung.uni-halle.de                                                                                                    |
|                                                | - shi                                                                                                    |                                                                                                    |
|                                                |                                                                                                    | Wie soll Firefox wit dieser Datei verfahren?                                                                                                    |
|                                                |                                                                                                    | @ Offnen mit Adobe Acrobat 9.5 (Standard) •                                                                                                    |
|                                                | * Semester Wintersemester 2015/2016                                                                                           | O Datei gpeichem                                                                                                    |
|                                                | * Bescheinigung                                                                                                    |                                                                                                    |
|                                                | * Bescheinigung Immatrikulationsbeacheinigung 💌                                                                               | Eur Duteien dieses Typs immer diese Aktion audühren                                                                                                    |
|                                                | * TAN                                                                                                    |                                                                                                    |
|                                                |                                                                                                    |                                                                                                    |
|                                                |                                                                                                    | QK Abbrechen                                                                                                    |
|                                                | Reicheinigung erstellen                                                                                                    |                                                                                                    |
|                                                |                                                                                                    |                                                                                                    |

Figure 12, Generating a study certificate

Figure

 Opening and printing your certificate ( 12)

After a few moments, a window will automatically open which contains your certificate as a PDF file. Click on 'open' if you want to open the certificate immediately, or on 'save' if you want to save the file first. Then print out your certificate.

## 2.2 Paying and re-registering

1. After logging into the Löwenportal, select 'Paying & re-registering'. Outside the re-registration period, the re-registration deadlines will be displayed under the 'Paying & re-registering' menu item (Figure 13).

| Startseite                                                     | Sie sind hier: Studienbescheinigungen > Bezahlen & Rückmelden                                                                                                    |  |  |  |
|----------------------------------------------------------------|----------------------------------------------------------------------------------------------------|--|--|--|
| Löwen App<br>Studienbescheinigungen<br>Bezahlen & Rückmelden   | Rückmeldefristen<br>für das Wintersemester 20.06. bis 31.07.<br>für das Sommersemester 01.12. bis 31.01.                                                                                                    |  |  |  |
| SEPA-Lastschriftmandat<br>Module und Prüfungen<br>Notenspiegel | Die Rückmeldung erfolgt innerhalb der o.g. Fristen durch die fristgerechte<br>Einzahlung des Semesterbeitrages auf unser Beitragskonto. Beachten Sie bitte<br>dabei die Geldlaufzeiten der Bankinstitute! Für die Rückmeldung gilt das Datum |  |  |  |
| Angemeldete Module und<br>zugehörige Prüfungen                 | der Gutschrift auf unserem Beitragskonto. Die nicht erfolgte Rückmeldung führt zur Exmatrikulation von Amts wegen.                                                                                                    |  |  |  |

Figure 13, Re-registration deadlines

During the re-registration period, all details needed for transferring the semester fee are displayed (amount to be paid, account details, purpose of the payment, etc.) (Figure 14).

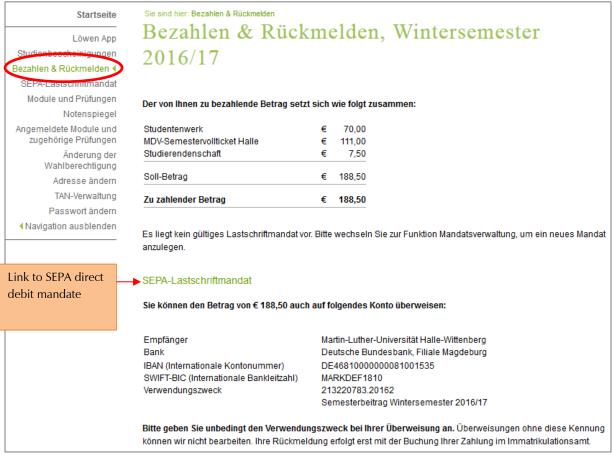

Figure 14, Bank transfer details for semester fee

- 2. You will see a breakdown of the semester fee that is due. You can transfer the fee
  - via the Löwenportal through a one-time SEPA direct debt mandate or
  - autonomously to the bank account provided, indicating the reason for payment

3. Most students have the option to set up a SEPA direct debit mandate. To set up a direct debit mandate, click on the link "SEPA direct debit mandate" (Figure 14). More details are provided in the section below.

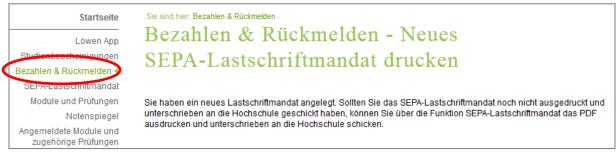

Figure 15, Information about the SEPA direct debit mandate

#### Re-registering online is not possible in the following cases:

- if tuition fees are to be paid in addition to the semester fee (study fees for second degree or long-term study, fees for individual courses of study)
- for students in preparatory courses
- for students not acquiring a degree (foreign students)
- when an application for a leave of absence is being processed
- for doctoral students if a supervisor for the next semester has not yet been established
- if there are issues with your health insurance
- if you have successfully completed your studies

If online re-reregistration is not possible, you can obtain further information about re-registering through the following link:

http://immaamt.verwaltung.uni-halle.de/rueckmeldung/

## 2.3 SEPA direct debit mandate

1. After logging into the Löwenportal, select 'SEPA direct debit mandate'. Some initial information about the direct debit mandate will appear (Figure 16):

Once the completed and signed mandate has been received and processed by the Admissions Office, you can pay the semester fee for each re-registration period through a **one-off** direct debit via the menu item "Paying & re-registering" on the Löwenportal. This is not a **standing order**.

This function is available to **most** students. Only in the following cases is it **not possible** to use the online direct debit process via the Löwenportal:

- a. if tuition fees are to be paid in addition to the semester fee (study fees for second degree or long-term study, fees for individual courses of study)
- b. for students in preparatory courses
- c. for students not acquiring a degree (foreign students), exchange students.

| Startseite                                     | Sie sind hier: Bezahlen & Rückmelden > SEPA-Lastschriftmandat                                                                                                    |
|------------------------------------------------|----------------------------------------------------------------------------------------------------|
| Löwen App                                      | SEPA-Lastschriftmandat                                                                                                    |
| Studienbescheinigungen                         |                                                                                                    |
| Bezohlen & Rückmelden                          |                                                                                                    |
| SEPA-Lastschriftmandat                         | Zahlung des Semesterbeitrages per Online-Lastschriftverfahren im Löwenportal                                                                                     |
| Module und Prulungen                           | Hier können Sie sich ein SEPA-Lastschriftmandat erstellen. Damit können Sie für die Rückmeldung zum jeweils                                                      |
| Notenspiegel                                   | folgenden Semester künftig das Online-Lastschriftverfahren nutzen.                                                                                               |
| Angemeldete Module und<br>zugehörige Prüfungen | Lesen Sie zunächst folgende Hinweise:                                                                                                    |
| Änderung der                                   | Lesen sie zunachst rolgende minweise.                                                                                                    |
| Wahlberechtigung                               | Wenn das ausgefüllte und unterschriebene Mandat im Immatrikulationsamt vorliegt und verarbeitet wurde, können Sie                                                |
| Adresse ändern                                 | in jeder Rückmeldeperiode im Löwenportal über den Menüpunkt "Bezahlen & Rückmelden" per einmaliger Lastschrift                                                   |
| TAN-Verwaltung                                 | den Semesterbeitrag zahlen. Es handelt sich um keine <u>Dauerlastschrift</u> .                                                                                   |
| Passwort ändern                                | Die Funktion wird für die <u>meisten</u> Studierenden angeboten. Nur in den folgenden Fällen kann das Online-                                                    |
| <ul> <li>Navigation ausblenden</li> </ul>      | Lastschriftverfahren im Löwenportal <u>nicht</u> genutzt werden:                                                                                                 |
|                                                | <ul> <li>wenn neben dem Semesterbeitrag Studiengebühren zu zahlen sind (Zweit- bzw. Langzeitstudiengebühren,<br/>Gebühren für einzelne Studiengänge);</li> </ul> |
|                                                | für Studienkollegiaten;                                                                                                    |
|                                                | <ul> <li>bei "Studium ohne Abschluss" (ausländische Studierende), Austauschstudierende.</li> </ul>                                                               |
|                                                |                                                                                                    |
|                                                |                                                                                                    |
|                                                |                                                                                                    |
|                                                | Neues Mandat anlegen                                                                                                    |
|                                                |                                                                                                    |

Figure 16, SEPA direct debit mandate

2. To create the mandate, click on 'Create new mandate' (Figure 16) and enter the account details (Figure 17). If you are not the account holder, make sure to tick the box 'different account holder'. Then save the information by clicking on 'Save data' (Figure 17).

| Startseite                                                                                                    | Sie sind hier: Bezahlen & Rückmelden > SEPA-Lastschriftmandat                                                                                                    |
|----------------------------------------------------------------------------------------------------|----------------------------------------------------------------------------------------------------|
| Löwen App                                                                                                    | SEPA-Lastschriftmandat                                                                                                    |
| Studienbescheinigungen                                                                                           |                                                                                                    |
| Bezahlen & Rückmelden                                                                                            | Zur Erstellung des SEPA-Lastschriftmandats müssen Sie Folgendes tun:                                                                                                    |
| SEPA-Lastschriftmandat<br>Module und Prulungen<br>Notenspiegel<br>Angemeldete Module und<br>zugehörige Prüfungen | <ul> <li>Tragen Sie zunächst unten die IBAN Ihres Bankkontos ein, bei Nutzung eines ausländischen Kontos außerdem den<br/>BIC. Falls Sie nicht selbst der Inhaber des Kontos sind, von dem der Semesterbeitrag abgebucht werden soll, klicken<br/>Sie unten auf "abweichender Kontoinhaber" und tragen dessen Daten ein. Mit einem Stern (*) gekennzeichnete Felder<br/>sind Pflichtfelder.</li> <li>Speichern Sie danach die Daten.</li> </ul> |
| Änderung der<br>Wahlberechtigung                                                                                 |                                                                                                    |
| Adresse ändern                                                                                                   | Neues Mandat anlegen                                                                                                    |
| TAN-Verwaltung<br>Passwort ändern                                                                                | IBAN * DE4681000000081001535                                                                                                    |
| Navigation ausblenden                                                                                            | Ort der Unterschrift * Halle (Saale)                                                                                                    |
|                                                                                                    | abweichender Kontoinhaber 🗐                                                                                                    |
|                                                                                                    | Daten speichern Abbrechen                                                                                                    |
|                                                                                                    | Figure 17, Creating a SEPA direct debit mandate                                                                                                    |

3. Click on 'Print SEPA direct debit mandate as a PDF' (Figure **18**) to create a form using the previously entered information (Figure 19). The completed form must be signed and sent to the Admissions Office. Alternatively, you can also place it in the Admissions Office's mailbox in the Löwengebäude or in the night mailboxes at Universitätsring 5.

| Startseite                                                                                                    | Sie word teer SERA-Lawrenchriftmendet |                                       |                                          |  |  |
|----------------------------------------------------------------------------------------------------|---------------------------------------|---------------------------------------|------------------------------------------|--|--|
| Loven App                                                                                                    | SEPA-Lastschri                        | ftmandat                              |                                          |  |  |
| Studienbescheinigungen                                                                                        | Danie Dubiovini                       |                                       |                                          |  |  |
|                                                                                                    |                                       |                                       |                                          |  |  |
| SEPA-Lastschriftmandat                                                                                        | Sie haben ein neues Lastschriftman    | dat angelegt.                         |                                          |  |  |
| Mousie and Halungeo                                                                                           | Drucken Sie nun das ausgefüllte F     | needed (DOE) not                      |                                          |  |  |
| Notenspiegel                                                                                                  |                                       |                                       | inen eingetragenen Kontos sind, ist die  |  |  |
| Angemeldete Module und                                                                                        |                                       |                                       | sichtigt werden, wenn es vom Kontoinhabe |  |  |
| zugehörige Prüßungen                                                                                          |                                       | keine handschriftlichen Änderungen v  |                                          |  |  |
| Anderung der                                                                                                  | Schicken Sie das ausgefüllte und      | unterschriebene Mandat an die datin a | ngegebene Adresse. Alternativ können Sie |  |  |
| Wahlberechtigung                                                                                              |                                       | natrikulationsamts im Löwengebäude    | oder den Nachtbriefkasten am             |  |  |
| Adresse ändern                                                                                                | Universitätsring 5 (Burse zur Tulpe   | ) nutzen.                             |                                          |  |  |
| TAN-Verwaltung                                                                                                |                                       |                                       |                                          |  |  |
| <navigation ausblenden<="" td=""><td>Name (Kontoinhaber)</td><td>Erika Mustermann</td><td>1</td></navigation> | Name (Kontoinhaber)                   | Erika Mustermann                      | 1                                        |  |  |
|                                                                                                    | IBAN                                  | DE4681000000081001535                 |                                          |  |  |
|                                                                                                    | Kreditinsätut (Name)                  | BBk Magdeburg                         |                                          |  |  |
|                                                                                                    | Kreditinstitut (BIC)                  | MARKDEF1810                           |                                          |  |  |
|                                                                                                    | Gläubiger-Identifikationsnummer       | DE73Z0100000251728                    |                                          |  |  |
|                                                                                                    | Mandatsreferenz                       | SOSL0301099999999916071901            |                                          |  |  |
|                                                                                                    | Datum der Unterschrift                | 19.07.2016                            |                                          |  |  |
|                                                                                                    | Ort der Unterschrift                  | Halle (Saale)                         |                                          |  |  |
|                                                                                                    | Lettles Belastungsdatum               |                                       |                                          |  |  |

Figure 18, Setting up a direct debit mandate

|   |                                                                                                    |                                                                                                 | MARTIN-LUTHER-UNIVERSITÄT<br>HALLE-WITTENBERG                                       |  |  |
|---|----------------------------------------------------------------------------------------------------|-------------------------------------------------------------------------------------------------|-------------------------------------------------------------------------------------|--|--|
|   |                                                                                                    | •                                                                                               | Der Kanzler<br>Abteilung 1 - Studium und Lehre<br>Referat 1.1 - Immatrikulationsamt |  |  |
|   | Frika Mustermann, Heidestr, 17, D-51147 Köln                                                                                                    |                                                                                                 |                                                                                     |  |  |
|   | Erika Mustermann, Heidesit, 17, D-51147 Koin                                                                                                    |                                                                                                 |                                                                                     |  |  |
|   | Martin-Luther-Universität Halle-Wittenb<br>Abteilung 1 - Studium und Lehre<br>Referat 1.1 - Immatrikulationsamt                                                                       | erg Gläubiger-ID<br>Mandatsreferenz                                                             | DE73Z0100000251728<br>SOSL0301099999999916071901                                    |  |  |
|   | 06099 Halle (Saale)                                                                                                    |                                                                                                 |                                                                                     |  |  |
| _ | SEPA-Mandat für eine wied                                                                                                    | erkehrende Lastschrift                                                                          |                                                                                     |  |  |
|   | Zahlungspflichtige/r:                                                                                                    |                                                                                                 |                                                                                     |  |  |
|   | Name, Vorname                                                                                                    | Mustermann, Erika                                                                               |                                                                                     |  |  |
|   | Matrikelnummer                                                                                                    | 999999999                                                                                       |                                                                                     |  |  |
|   | SEPA-Lastschriftmandat                                                                                                    |                                                                                                 |                                                                                     |  |  |
|   | Ich ermächtige / wir ermächtigen die Ma<br>unserem Konto mittels Lastschrift einzuz                                                                                                   |                                                                                                 |                                                                                     |  |  |
|   | Semesterbeitrag gemäß Beitragsordnung<br>anfallender Verspätungsgebühr bei versp.                                                                                                    |                                                                                                 | udierendenschaft (inkl. ggf.                                                        |  |  |
|   | Zugleich weise ich / weisen wir mein / unser Kreditinstitut an, die von der Martin-Luther-Universität Halle-<br>Wittenberg auf mein / unser Konto gezogenen Lastschriften einzulösen. |                                                                                                 |                                                                                     |  |  |
|   |                                                                                                    | erhalb von acht Wochen, beginnend r<br>en Betrages verlangen. Es gelten dabei (<br>Bedingungen. |                                                                                     |  |  |
|   | Kontodaten                                                                                                    |                                                                                                 |                                                                                     |  |  |
|   | Name, Vorname                                                                                                    | Mustermann, Erika                                                                               |                                                                                     |  |  |
|   | Straße und Hausnummer                                                                                                    | Heidestr. 17                                                                                    |                                                                                     |  |  |
|   |                                                                                                    | test                                                                                            |                                                                                     |  |  |
|   | Postleitzahl und Ort                                                                                                    | D-51147 Köln                                                                                    |                                                                                     |  |  |
|   | Name des Kreditinstitutes                                                                                                    | DEUTSCHE BUNDESBANK                                                                             |                                                                                     |  |  |
|   | IBAN                                                                                                    | DE46 8100 0000 0081 0015 3                                                                      | 5                                                                                   |  |  |
|   | BIC                                                                                                    | MARKDEF1810                                                                                     |                                                                                     |  |  |
|   | Halle (Saale), den 19.07.2016                                                                                                    |                                                                                                 |                                                                                     |  |  |
|   | ,                                                                                                    | Unterschrift Kontoinhaber/in                                                                    |                                                                                     |  |  |

Figure 19, SEPA mandate form

#### Note:

- Handwritten changes to the mandate are not allowed.
- The mandate is not valid without a signature.
- If you have not provided your own bank account, the signature of the account holder (not your own) is required.
- If the bank details printed on the mandate are incorrect or there are insufficient funds in the account when it is debited, your bank will charge us a processing fee, which we must pass on to you.

Further information on re-registering online by direct debit can be found on the website of the Admissions Office at:

http://immaamt.verwaltung.uni-halle.de/studium/rueckmeldung/online/

## 2.4 Symbols, abbreviations, colours used

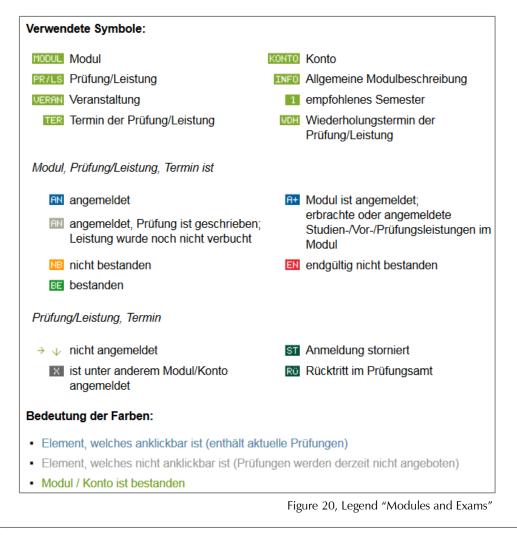

#### Legende

A anerkanntes Modul

Note geht entsprechend der Studien- und Prüfungsordnung in die Gesamtnotenberechnung ein Modul ist bestanden

Modul ist noch nicht vollständig

Weitere ++=nicht benotet --=nicht benotet KR=krank mit Attest TA=Täuschung NE=nicht erschienen AN=angemeldet BE=bestanden EN=endgültig nicht bestanden NB=nicht bestanden

Figure 21, Legend "Performance Record"

| TERTermin der Prüfung/LeistungWOHWiederholungstermin der Prüfung/LeistungImPrüfung ist angemeldet |
|---------------------------------------------------------------------------------------------------|
|                                                                                                   |
| Prüfungsart:                                                                                      |
| MP - Modulprüfung<br>T1 - Teilleistung 1<br>T2 - Teilleistung 2                                   |

## 2.5 Registering and cancelling

You can use the Löwenportal to register for or cancel modules and/or exams. Some of the modules are also linked to the respective courses in Stud.IP.

## Modules and exams

This menu item takes you to the pages in the Löwenportal where you can register for or cancel modules or exams.

1. After logging into the website, click on the menu item 'Modules and exams'.

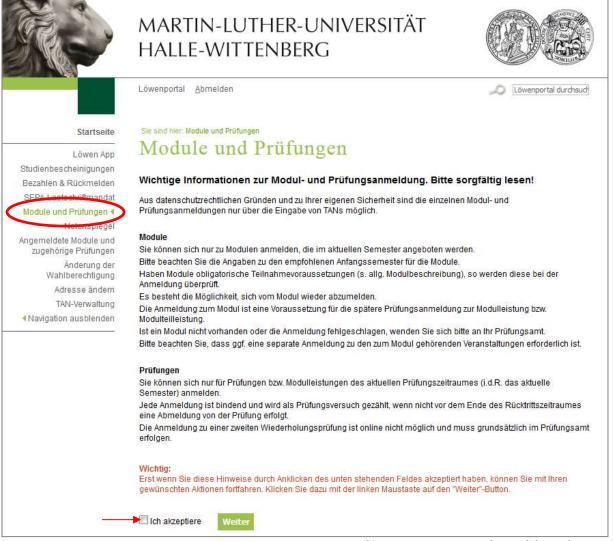

Figure 23, Information on registering for modules and exams

- 2. Read the information about registering for modules and exams carefully and accept it by ticking the box. Then click on 'Next' (Figure 23).
- 3. Select your course of study/study programme and the desired exam/module in the module and exam tree. Navigate through the tree by clicking on the individual elements until you have found the desired exam or module (Figure 24 Figure 29).

Bachelor BWL (Business Studies)180 (PO-Version 116) FOF Übersicht (aktuellste Version)

Figure 24, Navigating the module and exam tree I

Bachelor BWL (Business Studies)180 (PO-Version 116) EDE Übersicht (aktuellste Version)
Pflichtmodul

+ Wahlpflichtmodul

Figure 25, Navigating the module and exam tree II

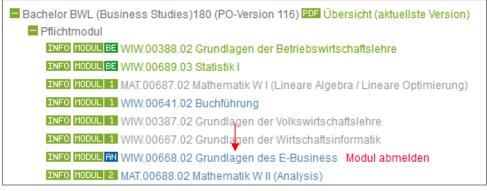

Figure 26, Navigating the module and exam tree III

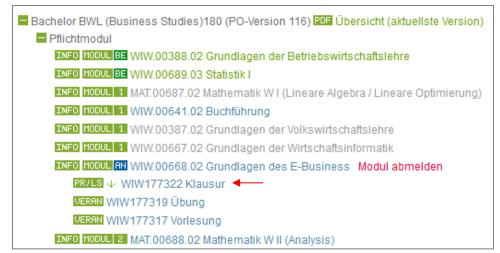

Figure 27, Navigating the module and exam tree IV

■ Bachelor BWL (Business Studies)180 (PO-Version 116) IDF Übersicht (aktuellste Version)
 ■ Pflichtmodul
 INFO MODUL BE WIW.00388.02 Grundlagen der Betriebswirtschaftslehre
 INFO MODUL BE WIW.00689.03 Statistik I
 INFO MODUL 1 MAT.00687.02 Mathematik W I (Lineare Algebra / Lineare Optimierung)
 INFO MODUL 1 WIW.00641.02 Buchführung
 INFO MODUL 1 WIW.00387.02 Grundlagen der Volkswirtschaftslehre
 INFO MODUL 1 WIW.00367.02 Grundlagen der Volkswirtschaftslehre
 INFO MODUL 1 WIW.00667.02 Grundlagen der Wirtschaftsinformatik
 INFO MODUL 1 WIW.00668.02 Grundlagen des E-Business Modul abmelden
 PR/LS ↓ WIW177322 Klausur
 WOE → Datum: 16.09.2016, Prüfende/r: Prof. Dr. Peters, Ralf
 Prüfung anmelden
 UERRN WIW177319 Übung 
 INFO MODUL 2 MAT.00688.02 Mathematik W II (Analysis)

Figure 28, Navigating the module and exam tree V

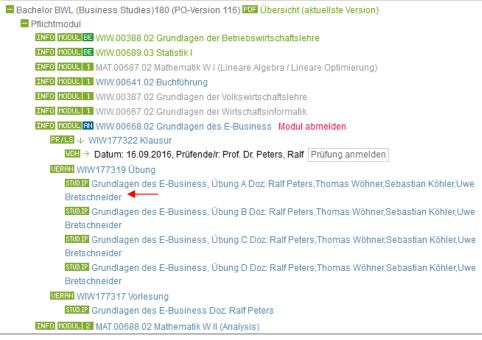

Figure 29, Navigating the module and exam tree VI

Clicking on the event, identifiable by the 'STUD.IP' button in front of it, launches the Stud.IP homepage. After logging in, the event will be displayed (Figure 30 and Figure 31).

| kala Satu Logia |                                                                                               |                                                         |
|-----------------|-----------------------------------------------------------------------------------------------|---------------------------------------------------------|
|                 | # Login 👼 🚍                                                                                   | * Tipps                                                 |
|                 | benstarnens                                                                                   | Verleigtung von Modulet und<br>Verseulatungen           |
|                 | Pesseeri                                                                                      | Stat P Nacharites av Eistal Attresen<br>setterbeter     |
|                 | Legre                                                                                         | 8,345 Lipitale an 0. Marz                               |
|                 | Hen Problemson care an Dealth ages press.<br>Henceber Announts antention for bile and that an | 8.945 Update am 8 Mills                                 |
|                 | adminiphically and with dis                                                                   | Englischapsachge Veranskallangen<br>ausweisen           |
|                 |                                                                                               | Stud 31-Auctorities and 5-Adah-Aubenaen<br>weiherbehart |

Figure 30, Link to Stud.IP homepage

| ń        | 9                               | ai<br>hadaceter       | 25.<br>Community | B | 曲 | Q | 4 | 20<br>Webs List |                              |
|----------|---------------------------------|-----------------------|------------------|---|---|---|---|-----------------|------------------------------|
| tanke fo | is itseptioning                 | ver diete F. Giordina | ni, ihung A. Pe  |   |   |   |   |                 |                              |
|          | ellagen das E Bos               |                       |                  |   |   |   |   |                 |                              |
|          | ng 10 60 - 10 10. m             |                       |                  |   |   |   |   |                 | Somether<br>05-20%           |
| Ersk     | r Tannan<br>18 34 2010, 08 80 - | 10:05, D4 He          | uni 103 (sunit   | - |   |   |   |                 | Works sproce having<br>halos |
|          | asiahangoott                    |                       |                  |   |   |   |   |                 |                              |

Figure 31, Linked event (Löwenportal-Stud.IP)

**Registering for/cancelling a module (Figure 32)** 

To register for a module, click on the button 'Register for module' located directly behind the respective module. If the module is not offered for the current semester, no registration button will appear.

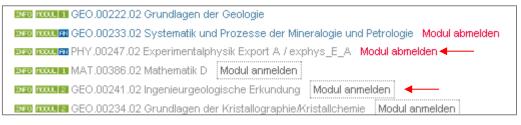

Figure 32, Registering for/cancelling a module

If you have already registered for the module and you want to cancel this registration, click on the red text 'Cancel module'.

## **Registering for/cancelling exams (Figure 33)**

To register for an exam, click on the button 'Register for exam' behind the respective exam date. If exam dates have been set, you can click on the blue text of the module. Below this you will find the exam, under which you will see the exam date(s).

|       | PR/LS ↓ WIW177322 Klausur<br>WDH → Datum: 16.09.2016, Prüfende/r: Prof. Dr. Peters, Ralf Prüfung anmelden |
|-------|----------------------------------------------------------------------------------------------------|
| INF   | MODUL AN WIW.00668.02 Grundlagen des E-Business Modul abmelden                                            |
| INF   | MODUL 1 WIW.00667.02 Grundlagen der Wirtschaftsinformatik                                                 |
| INF   | MODUL 1 WIW.00387.02 Grundlagen der Volkswirtschaftslehre                                                 |
| INF   | 0 MODUL 1 WIW.00641.02 Buchführung                                                                        |
| INF   | MODUL 1 MAT.00687.02 Mathematik W I (Lineare Algebra / Lineare Optimierung)                               |
| INF   | 0 MODUL BE WIW.00689.03 Statistik I                                                                       |
| INF   | MODUL BE WIW.00388.02 Grundlagen der Betriebswirtschaftslehre                                             |
| Pflic | htmodul                                                                                                   |

Figure 33, Registering for an exam

If you have already registered for the exam and you want to cancel this registration, click on the red button 'Cancel exam' (Figure 34).

INFO MODUL A+ WIW.00668.02 Grundlagen des E-Business PR/LS AN WIW177322 Klausur Prüfung abmelden WOH AN Datum: 16.09.2016, Prüfende/r: Prof. Dr. Peters, Ralf

Figure 34, Cancelling an exam

## Confirming your selection (Figure 35, Figure 36)

Confirm your registration or cancellation of an exam or module by entering a TAN and then clicking on 'Register' or 'Cancel'.

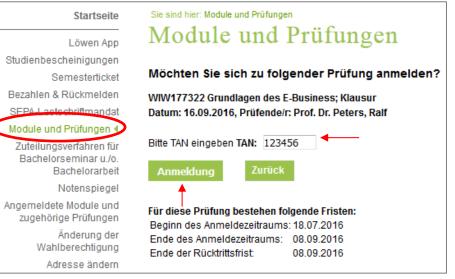

Figure 35, Confirming exam registration

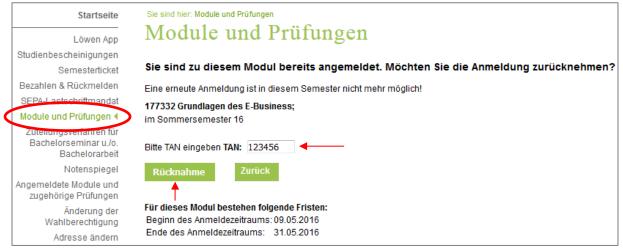

Figure 36, Confirming module cancellation

#### Waiting for confirmation (Figure 37)

The information you have entered will be reviewed and a waiting page will appear.

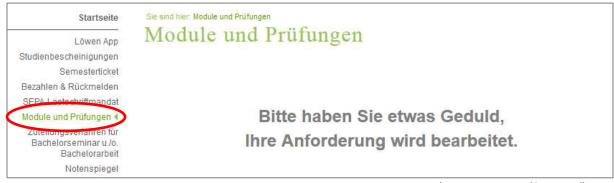

Figure 37, Processing the registration and/or cancellation

#### **Response to your inquiry (Figure 38, Figure 39)**

You will then receive either a positive or a negative response to your request.

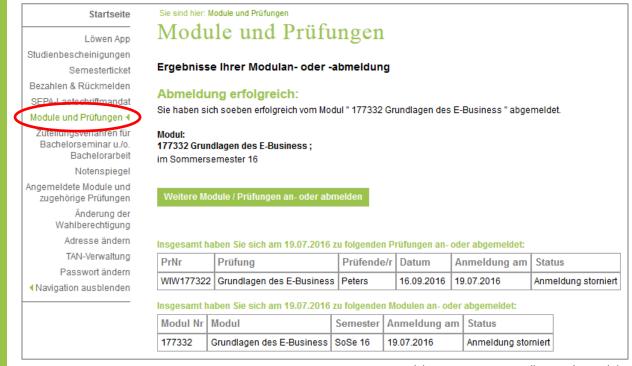

Figure 38, Successful registration or cancellation of a module

| Startseite                                                                                  | Sie sind hier: Module und Prüfungen                                                                                                    |                                                                                                    |
|---------------------------------------------------------------------------------------------|----------------------------------------------------------------------------------------------------|----------------------------------------------------------------------------------------------------|
| Löwen App<br>Studienbescheinigungen<br>Semesterticket                                       | Module und Prüfungen<br>Ergebnisse Ihrer Prüfungsan- oder -abmeldung                                                                                                    | You will always receive a reason for<br>your failed request and instructions<br>on who you should contact. |
| Bezahlen & Rückmelden<br>SEPA Leetechriftmandat                                             | Ihre Anfrage ist fehlgeschlagen!                                                                                                    |                                                                                                    |
| Module und Prüfungen 4<br>Zuteilungsvenanten für<br>Bachelorseminar u./o.<br>Bachelorarbeit | Grund: Diese Prüfung kann online nicht angemeldet werden. Sie sind i<br>Bitte wenden Sie sich an Ihr Prüfungsamt!<br>Prüfung:<br>WIW177322 Grundlagen des E-Business ;Klausur | nicht zum entsprechenden Modul angemeldet.                                                                 |
| Notenspiegel<br>Angemeldete Module und<br>zugehörige Prüfungen                              | Datum: 16.09.2016, Prüfende/r: Prof. Dr. Peters, Ralf                                                                                                    |                                                                                                    |
| Änderung der<br>Wahlberechtigung                                                            | Weitere Module / Prüfungen an- oder abmelden                                                                                                    |                                                                                                    |

Figure 39, Failed registration or cancellation of a module or exam

If you want to register for/cancel further modules and/or exams, then click on the green button 'Register for/cancel further modules/exams'.

## **Registered modules and corresponding exams**

All registered modules and corresponding exam dates (including the registration periods) can be viewed by clicking on the menu item 'Registered modules and corresponding exams' (Figure 40).

|   | Startseite                                                                                                    |   | Sie sin                            | d hier: Ang                                                         | emeld  | ete Module un          | nd zugehörige            | Prüfungen                                         |                       |                       |                            |
|---|----------------------------------------------------------------------------------------------------|---|------------------------------------|---------------------------------------------------------------------|--------|------------------------|--------------------------|---------------------------------------------------|-----------------------|-----------------------|----------------------------|
|   | Löwen App<br>Studienbescheinigungen                                                                                                    |   | An                                 | igen                                                                | nel    | dete                   | Mod                      | ule un                                            | nd zugehörige         | Prü                   | fungen                     |
| ( | Bezahlen & Rückmelden<br>SEPA-Lastschriftmandat<br>Module und Prüfungen<br>Notencniegel<br>Angemeldete Module und<br>zugehörige Prüfungen<br>Änderung der |   | Gebur<br>Absch<br>Studie<br>aktuel | des Studi<br>tsdatum u<br>luss:<br>ingang:<br>les Fachs<br>relnumme | und -c | ort:                   | 06.11.1996 i<br>Bachelor | olin Musterfra<br>In Halle (Saal<br>enschaft (180 | -                     | 14)                   |                            |
|   | Wahlberechtigung                                                                                                    | 1 | Ansch                              | rift:                                                               |        |                        | Uniplatz 10,             | 06108 Halle (                                     | (Saale)               |                       |                            |
|   | Registered modules<br>and information on                                                                                                    |   | Spre                               | echwiss                                                             | enso   | chaft (180             | Leistung                 | spunkte, P                                        | O-Version 114)        |                       |                            |
|   | corresponding<br>exams and their                                                                                                    |   | Nr                                 |                                                                     | Art    | Prüfende               |                          | Datum                                             | weitere Informationen | Versuch               | Anmeldung<br>am            |
|   | registration period                                                                                                    |   | SSP.0                              | 04161.03                                                            | Einfül | hrung in das           | sprechküns               | stlerische Ges                                    | stalten (SoSe 16)     |                       | 14.04.2016                 |
|   | 0 1                                                                                                    |   | AN                                 | 163055                                                              | MP     | Frau Dr. Ha<br>Martina | aase,                    | 03.08.2016                                        | mündliche Prüfung     | 1                     | 02.06.2016                 |
|   |                                                                                                    |   | WDH                                | 163055                                                              | MP     | Frau Dr. Ha<br>Martina | aase,                    | 07.09.2016                                        | mündliche Prüfung     | Anmeldez<br>24.05.201 | eitraum:<br>6 - 17.08.2016 |

Figure 40, Overview of the registered modules and corresponding exams

Your cancellations are also displayed on this page (Figure 41).

| Nr     | Art | Prüfende/r                          | Datum      | weitere Informationen                            | Vermerk     | Rücktritt<br>am |
|--------|-----|-------------------------------------|------------|--------------------------------------------------|-------------|-----------------|
| 110830 | MP  | Herr Prof. Dr. Müller-<br>Hannemann | 21.03.2012 | Datenstrukturen und Effiziente<br>Algorithmen II | Stornierung | 05.03.2012      |
| 87473  | T1  | Herr Dr. Henkel                     | 29.03.2012 | Mathematik B                                     | Stornierung | 21.03.2012      |
| 87474  | T2  | Herr Dr. Henkel                     | 06.08.2012 | Mathematik B                                     | Stornierung | 02.07.2012      |

Figure 41, Overview of cancellations

## Registered modules and corresponding exams as a pdf file

You can also get the corresponding information as a pdf file. The following link is available at the bottom of the page: 'Registered modules and corresponding exam as a pdf file' (see Figure 42). If you are interested in a format that only displays the registrations, please use the following link: 'Only display registrations as a pdf file'.

| SSP.                                                                                                    | SSP.04128.03 Sprachentwicklung / Sprach- und Sprechstörungen (SoSe 16) 14.04.2016                        |    |                              |            |            |   |            |  |  |
|----------------------------------------------------------------------------------------------------|----------------------------------------------------------------------------------------------------|----|------------------------------|------------|------------|---|------------|--|--|
| AN                                                                                                    | 163283                                                                                                   | MP | Frau Prof. Dr. Bose,<br>Ines | 15.08.2016 | Hausarbeit | 1 | 02.06.2016 |  |  |
| WDH                                                                                                    | 163283     MP     Frau Prof. Dr. Bose,<br>Ines     30.09.2016     Hausarbeit     Anmeldeze<br>24.05.2016 |    |                              |            |            |   |            |  |  |
| POF       Angemeldete Module und zugehörige Prüfungen als pdf-Datei       Registrations as a pdf file         POF       Nur Anmeldungen als pdf-Datei ausgeben       a pdf file         |                                                                                                    |    |                              |            |            |   |            |  |  |
| Legende:<br>IIII Termin der Prüfung/Leistung<br>IIII Viederholungstermin der Prüfung/Leistung<br>III Prüfung ist angemeldet<br>Prüfungsart:<br>MP - Modulprüfung<br>T1 - Teilleistung 1 |                                                                                                    |    |                              |            |            |   |            |  |  |

Figure 42, Registrations as a pdf file

<u>Note:</u> take the pdf 'Only display registrations as a pdf file' to your exam as proof of registration. The document is made forgery-proof by the barcode.

## 2.6 Generating an overview of your study course/study programme

1. After logging into the website, click on 'Modules and exams'.

|                                           | MARTIN-LUTHER-UNIVERSITÄT<br>HALLE-WITTENBERG                                                                                                    |                                     |
|-------------------------------------------|----------------------------------------------------------------------------------------------------|-------------------------------------|
|                                           | Löwenportal <u>A</u> bmelden                                                                                                    | Dowenportal durchsuch               |
| Startseite                                | Sie sind hier: Module und Prüfungen                                                                                                    |                                     |
| Löwen App<br>Studienbescheinigungen       | Module und Prüfungen                                                                                                    |                                     |
| Bezahlen & Rückmelden                     | Wichtige Informationen zur Modul- und Prüfungsanmeldung. Bitte s                                                                                                    | orgfältig lesen!                    |
| SEPA-Lastschriftmandat                    | Aus datenschutzrechtlichen Gründen und zu Ihrer eigenen Sicherheit sind die einzelne<br>Prüfungsanmeldungen nur über die Eingabe von TANs möglich.                                      | n Modul- und                        |
| Notenspiegel<br>Angemeigete module und    | Module                                                                                                    |                                     |
| zugehörige Prüfungen                      | Sie können sich nur zu Modulen anmelden, die im aktuellen Semester angeboten wer                                                                                                    |                                     |
| Änderung der                              | Bitte beachten Sie die Angaben zu den empfohlenen Anfangssemester für die Module.<br>Haben Module obligatorische Teilnahmevoraussetzungen (s. allg. Modulbeschreibung                   |                                     |
| Wahlberechtigung<br>Adresse ändern        | Anmeldung überprüft.                                                                                                    | n, so werden diese bei der          |
| TAN-Verwaltung                            | Es besteht die Möglichkeit, sich vom Modul wieder abzumelden.                                                                                                    |                                     |
| <ul> <li>Navigation ausblenden</li> </ul> | Die Anmeldung zum Modul ist eine Voraussetzung für die spätere Prüfungsanmeldung<br>Modulteilleistung.                                                                                  | ) zur Modulleistung bzw.            |
|                                           | Ist ein Modul nicht vorhanden oder die Anmeldung fehlgeschlagen, wenden Sie sich bi                                                                                                    | itte an Ihr Prüfungsamt.            |
|                                           | Bitte beachten Sie, dass ggf. eine separate Anmeldung zu den zum Modul gehörender                                                                                                    | ) Veranstaltungen erforderlich ist. |
|                                           | Prüfungen                                                                                                    |                                     |
|                                           | Sie können sich nur für Prüfungen bzw. Modulleistungen des aktuellen Prüfungszeitrau<br>Semester) anmelden.                                                                             | imes (i.d.R. das aktuelle           |
|                                           | Jede Anmeldung ist bindend und wird als Prüfungsversuch gezählt, wenn nicht vor der<br>eine Abmeldung von der Prüfung erfolgt.                                                          | n Ende des Rücktrittszeitraumes     |
|                                           | Die Anmeldung zu einer zweiten Wiederholungsprüfung ist online nicht möglich und m<br>erfolgen.                                                                                         | uss grundsätzlich im Prüfungsamt    |
|                                           | Wichtig:<br>Erst wenn Sie diese Hinweise durch Anklicken des unten stehenden Feldes akzeptiert<br>gewünschten Aktionen fortfahren. Klicken Sie dazu mit der linken Maustaste auf den "W |                                     |
|                                           | Ich akzeptiere Weiter                                                                                                    |                                     |
|                                           | F:                                                                                                    |                                     |

Figure 43, Modules and exams

- 2. Confirm the information by ticking the box and then clicking 'Next' (Figure 43).
- 3. You will be shown your study course or your study programme. By clicking on the green button 'PDF Overview (latest version)' you will receive a tabular overview of all modules belonging to the respective study course/study programme (Figure 44).

Bachelor BWL (Business Studies)180 (PO-Version 116) EDE Übersicht (aktuellste Version)

Figure 44, Generating an overview of study course/study programme as a pdf

## 2.7 Searching for a module and creating a pdf file of the module description

It is possible to search for individual modules both via the Löwenportal homepage and after logging into the Löwenportal.

Enter the search term in the search field at the top right (Figure 45) and confirm by clicking 'Enter'. A list of results and a new search field will appear Figure 46).

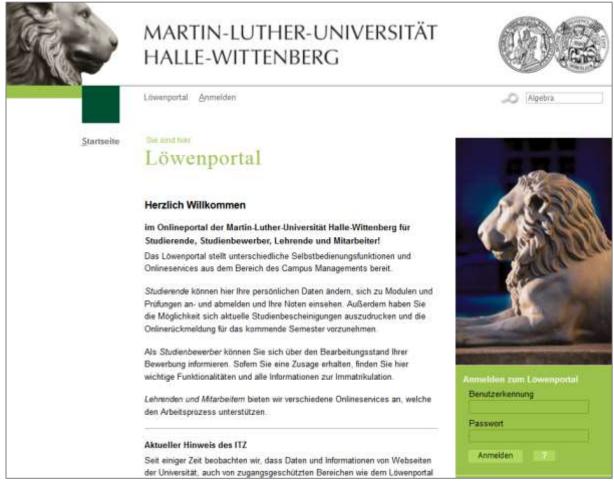

Figure 45, Searching for individual modules

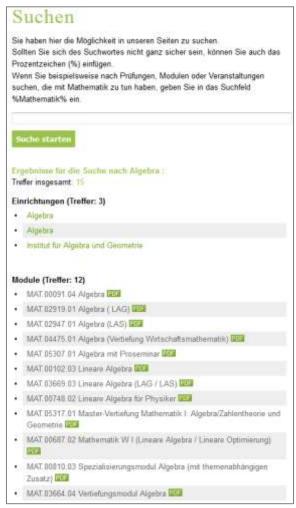

Figure 46, List of module search results

By clicking on the green PDF button behind each module, you can obtain a detailed description of the individual modules. These contain the following information: Identification number, learning objectives, contents, responsibilities, applicableness for study programme, participation requirements, duration, how often it is offered, student workload, credits, language, module components, study requirements, module prerequisites, module (partial) requirements, dates for the module (partial) requirements and, if necessary, remarks.

# Descriptions of the modules belonging to the study course/study programme

Once you have logged in, the module descriptions of the modules belonging to the study course/study programme can also be accessed via the menu item 'Modules and exams'. If you are in the module and exam tree, a detailed description of the respective module can be created as a PDF file by clicking on the green 'INFO' button in front of each module (Figure 47).

INFO MODUL BE WIW.00388.02 Grundlagen der Betriebswirtschaftslehre INFO MODUL BE WIW.00689.03 Statistik I INFO MODUL 1 MAT.00687.02 Mathematik W I (Lineare Algebra / Lineare Optimierung)

Figure 47, Module description via 'Modules and exams'

## 2.8 Displaying performance records

1. After logging into the website, select the menu item 'Performance record'.

|                                                                                                    |                                                          | IN-LUTHER-U<br>-WITTENBER                                                                                                    |                                                                   | rsität                                                                                    |            |                          |                                                           |              |
|----------------------------------------------------------------------------------------------------|----------------------------------------------------------|----------------------------------------------------------------------------------------------------|-------------------------------------------------------------------|-------------------------------------------------------------------------------------------|------------|--------------------------|-----------------------------------------------------------|--------------|
|                                                                                                    | Löwenportal                                              | <u>A</u> bmelden                                                                                                    |                                                                   |                                                                                           |            |                          | Di Löwenpo                                                | rtal durchsu |
| Startseite                                                                                                    | Sie sind hier. No                                        |                                                                                                    |                                                                   |                                                                                           |            |                          |                                                           |              |
| Löwen App<br>tudienbescheinigungen<br>Bezahlen & Rückmelden                                                                                                    |                                                          | spiegel<br>r Studienprogramme erfolgt über                                                                                                    | den Zeitraum                                                      | der letzten 2 S                                                                           | emester.   |                          |                                                           |              |
| SEPA-Lastschriftmandat<br>Module und Prüfungen                                                                                                    | Abschluss                                                | e Ihr Studienprogramm aus:<br>Bachelor<br>chwissenschaft (180 Leistungsp                                                                                                    | unkte, PO-Vers                                                    | sion 114) Alle                                                                            | Leistunger | n anzeig                 | ien                                                       |              |
| Notenspiegel 4<br>ngemeldete Module und<br>zugehörige Prüfungen                                                                                                    | Leistungs                                                | übersicht der letzten b                                                                                                    | eiden Sem                                                         | iester                                                                                    | t          |                          | ianna f                                                   |              |
|                                                                                                    |                                                          | aberorent der retteren b                                                                                                    |                                                                   |                                                                                           |            |                          |                                                           |              |
| Änderung der<br>Wahlberechtigung                                                                                                    | PrNr                                                     | Prüfung                                                                                                    | Semester                                                          | Datum                                                                                     | Punkte     | Note                     | Status                                                    | Versuch      |
| 1993년 1월 20일 - 1993년 1월 20일 - 1993년 1월 20일 - 1993년 1월 20일 - 1993년 1월 20일 - 1993년 1월 20일 - 1993년 1월 20일 - 1993년 1<br>1993년 1월 20일 - 1993년 1월 20일 - 1993년 1월 20일 - 1993년 1월 20일 - 1993년 1월 20일 - 1993년 1월 20일 - 1993년 1월 20일 - 1993년 1<br>1993년 1월 20일 - 1993년 1월 20일 - 1993년 1월 20일 - 1993년 1월 20일 - 1993년 1월 20일 - 1993년 1월 20일 - 1993년 1월 20일 - 1993년 1 | Party of the local data and the                          | next con                                                                                                    |                                                                   | 1950                                                                                      | Punkte     | Note<br>4,0              | Status<br>bestanden                                       | Versuch<br>1 |
| Wahlberechtigung<br>Adresse ändern                                                                                                    | PrNr                                                     | Prüfung<br>Struktur der deutschen                                                                                                    | Semester                                                          | Datum                                                                                     | Punkte     |                          |                                                           | 1            |
| Wahlberechtigung<br>Adresse ändern<br>TAN-Verwaltung<br>Passwort ändern<br>Navigation ausblenden                                                                                                    | PrNr<br>GER148564                                        | Prüfung<br>Struktur der deutschen<br>Gegenwartssprache<br>Grundlagen der<br>sprechkünstlerischen                                                                                                    | Semester<br>SoSe 16<br>WiSe                                       | Datum<br>13.07.2016                                                                       | Punkte     | 4,0                      | bestanden                                                 | 1            |
| Wahlberechtigung<br>Adresse ändern<br>TAN-Verwaltung<br>Passwort ändern<br>Navigation ausblenden<br>Marks<br>added in the                                                                                                    | PrNr<br>GER148564<br>SSP156824                           | Prüfung<br>Struktur der deutschen<br>Gegenwartssprache<br>Grundlagen der<br>sprechkünstlerischen<br>Kommunikation<br>Grundlagen der rhetorischen                                                                                             | Semester<br>SoSe 16<br>WiSe<br>15/16<br>WiSe                      | Datum           13.07.2016           26.02.2016                                           | Punkte     | 4,0                      | bestanden<br>bestanden                                    | 1<br>2       |
| Wahlberechtigung<br>Adresse ändern<br>TAN-Verwaltung<br>Passwort ändern<br>Navigation ausblenden<br>Marks                                                                                                    | PrNr<br>GER148564<br>SSP156824<br>SSP156812              | Prüfung<br>Struktur der deutschen<br>Gegenwartssprache<br>Grundlagen der<br>sprechkünstlerischen<br>Kommunikation<br>Grundlagen der rhetorischen<br>Kommunikation                                                                            | Semester<br>SoSe 16<br>WiSe<br>15/16<br>WiSe<br>15/16<br>WiSe     | Datum           13.07.2016           26.02.2016           09.02.2016                      | Punkte     | 4,0<br>2,0<br>2,3        | bestanden<br>bestanden<br>bestanden                       | 1            |
| Wahlberechtigung<br>Adresse ändern<br>TAN-Verwaltung<br>Passwort ändern<br>Navigation ausblenden<br>Marks<br>added in the<br>past two                                                                                                    | PrNr<br>GER148564<br>SSP156824<br>SSP156812<br>SSP156797 | Prüfung Struktur der deutschen Gegenwartssprache Grundlagen der sprechkünstlerischen Kommunikation Grundlagen der rhetorischen Kommunikation Grundlagen der Sprechwissenschaft und Sprecherziehung (FSQ) Grundlagen der sprechkünstlerischen | Semester SoSe 16 WiSe 15/16 WiSe 15/16 WiSe 15/16 WiSe 15/16 WiSe | Datum           13.07.2016           26.02.2016           09.02.2016           29.01.2016 | Punkte     | 4,0<br>2,0<br>2,3<br>2,5 | bestanden<br>bestanden<br>bestanden<br>bestanden<br>nicht | 1 2 1 1      |

Figure 48, Performance record

2. By clicking the 'Show all exams' button, you will receive an overview of the exams you have taken, information on the status of your modules (credited, completed, or not yet fully completed modules), your current average mark, and the total credit points you have achieved so far (Figure 49, Figure 50).

|                                                                                                    | Startseite                                  | Sie sind hier: No                          | tenspiegel                                                                                                    |                                       |             |           |        |                     |               |           |
|----------------------------------------------------------------------------------------------------|---------------------------------------------|--------------------------------------------|----------------------------------------------------------------------------------------------------|---------------------------------------|-------------|-----------|--------|---------------------|---------------|-----------|
|                                                                                                    | Löwen App                                   | Noten                                      | spiegel                                                                                                    |                                       |             |           |        |                     |               |           |
| Studienbescheinigungen<br>Bezahlen & Rückmelden<br>SEPA-Lastschriftmandat<br>Module und Reöfungen<br>Notenspiegel 1<br>Angemeldete Module und<br>zugehörige Prüfungen |                                             | Geburtsdatum<br>Abschluss:<br>Studiengang: | Studiengang:         Sprechwissenschaft (180 Leistungspunkte, PO-Version 114)           aktuelles Fachsemester:         2 |                                       |             |           |        |                     |               |           |
| Ä                                                                                                    | Änderung der Anschrift:<br>Wahlberechtigung |                                            |                                                                                                    | platz 10, 06108 Ha                    | lle (Saale) |           |        |                     |               |           |
| TAN                                                                                                    | esse ändern<br>I-Verwaltung<br>swort ändern |                                            | Sie, daß erfolgreich al<br>se Leistungen dann ir                                                                          |                                       |             | ung bei l | bestan | denem Modul         | nicht mehr au | fgelistet |
| <ul> <li>Navigation</li> </ul>                                                                                                    | ausblenden                                  | Pflichtmod                                 | ul                                                                                                    |                                       |             |           |        |                     |               |           |
| Module                                                                                                    | e that                                      | PrNr                                       | Prüfung                                                                                                    | Prüfende/r                            | Punkte      | Note      | LP     | Status<br>(Vermerk) | Datum         | Versuch   |
| has bee                                                                                                    | en                                          | Struktur de                                | r deutschen Gegen                                                                                                    | wartssprache                          |             | 4,0 *     | 5      | BE                  | 13.07.2016    |           |
| comple                                                                                                    | eted                                        | GER148564                                  | Modulleistung:<br>Klausur; Morphologie<br>und Syntax                                                                      | Dr. Wagner<br>Prof. Dr.<br>Hirschfeld |             | 4,0       |        | BE                  | 13.07.2016    | 1         |

Figure 49, Overview of your performance record

| Rezeptive                          | und produktive Gru                        |                                   |               |           |         |                |             |                                          |  |
|------------------------------------|-------------------------------------------|-----------------------------------|---------------|-----------|---------|----------------|-------------|------------------------------------------|--|
| SSP157078                          | Studienleistung 1                         | Dr. Keßler                        |               | ++        |         | BE             | 01.10.201   |                                          |  |
| SSP157079                          | Modulteilleistung 1:<br>Klausur           | Dr. Keßler<br>Frau<br>Pietschmann |               | ++        |         | BE             | 29.01.201   | Module that<br>has not yet<br>been fully |  |
|                                    |                                           |                                   |               |           |         |                |             | completed                                |  |
|                                    | note im Studiengang                       | •                                 | haft (180 L   | eistungs  | punkte  | , PO-Version   | 114) aus 3  | v I                                      |  |
| angerechnete                       | en Leistungspunkten: 2                    | ,5 🚽 —                            |               |           |         |                |             |                                          |  |
| Gesamtleistu                       | ngspunkte im Studieng                     | jang Sprechwis                    | senschaft     | (180 Leis | tungsp  | unkte, PO-Ve   | rsion 114)  | : 30 🗕 🚽 🚽                               |  |
| Legende                            |                                           |                                   |               |           |         |                |             |                                          |  |
| Ū                                  | ato a Mandul                              |                                   |               |           |         |                |             |                                          |  |
|                                    | ntes Modul<br>ht antanrachand dar Stur    | lion und Dröfung                  | oordoung in   | dia Caa   | amtaat  | nharaahnung    | ain         |                                          |  |
|                                    | ht entsprechend der Stud<br>ist bestanden | lien- und Prulung                 | soranung ir   | i die Ges | amthote | enberechnung   | ein         |                                          |  |
|                                    | ist noch nicht vollständig                | I                                 |               |           |         |                |             |                                          |  |
| Weitere ++=                        | nicht benotet=nicht b                     | enotet KR=kran                    | k mit Attes   | t TA=Tä   | iuschun | g NE=nicht     | erschienen  |                                          |  |
| AN=                                | angemeldet BE=bestar                      | nden EN=endgü                     | ltig nicht be | estanden  | NB=n    | icht bestander | ו           |                                          |  |
| PDF Konto:                         | auszug - nur bestandene                   | Leistungen                        |               |           |         |                |             |                                          |  |
| PDF Konto:                         | auszug - alle Leistungen                  |                                   |               |           |         |                |             |                                          |  |
| PDF 🚟 Konto:                       | auszug (engl.) - nur best                 | andene Leistunge                  | en            |           |         |                |             |                                          |  |
| Por Star (engl.) - alle Leistungen |                                           |                                   |               |           |         |                |             |                                          |  |
|                                    |                                           |                                   |               |           |         |                |             |                                          |  |
| Auswahlseit                        | te 🗲 🗕                                    |                                   |               |           |         |                |             |                                          |  |
|                                    |                                           |                                   |               |           | Figur   | e 50, Overvie  | ew of perfe | ormance record                           |  |

3. Under the performance record table, green PDF buttons allow you to create different variations of the performance record (Figure 50).

You can return to the 'Performance record' page via the button 'Selection page'.

## 2.9 Changing your voter eligibility or voting area

1. After logging into the website, select the menu item 'Change voter eligibility'

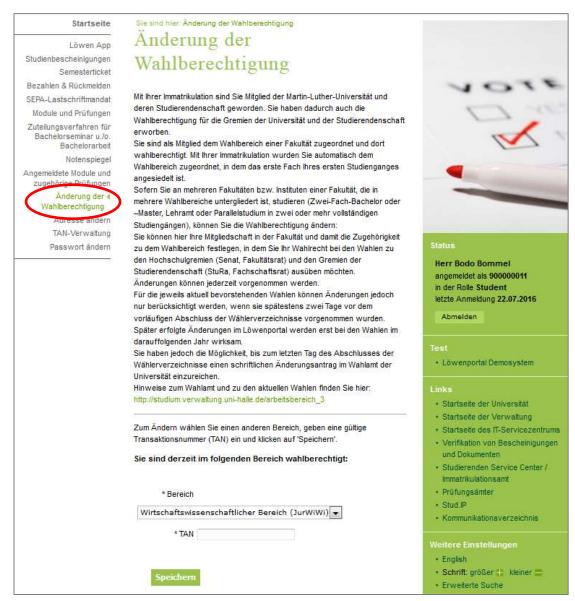

Figure 51, Changing voter eligibility

When you enrolled, you were automatically assigned to the voting area of the faculty in which the first subject of your first study programme was located and are therefore entitled to vote<sup>2</sup> there (Figure 51).

You can change your voter eligibility if you are studying in several faculties and/or at several institutes of a faculty that is divided into several voting areas.

2. To change your voter eligibility, select the desired area and then confirm your selection with a TAN. Please do not forget to confirm the changes you made by clicking on 'Save' (Figure 52, Figure 53).

<sup>&</sup>lt;sup>2</sup> More information about the elections can be found at: http://wisswei.verwaltung.uni-halle.de/wahlen/.

| Sie sind derzeit ir | n folgenden Bereich wahlberechtigt:                                                           |
|---------------------|-----------------------------------------------------------------------------------------------|
| Bereich             | Politikwissenschaft und Japanologie (PhilFakI)                                                |
|                     | Politikwissenschaft und Japanologie (PhilFakI)<br>Romanistik (PhilFakII)<br>Chemie (NatFakII) |
|                     |                                                                                               |
|                     |                                                                                               |

Figure 52, Changing the voting area

| Sie sind derzeit im folgenden Bereich wahlberechtigt: |                   |  |  |  |  |  |  |
|-------------------------------------------------------|-------------------|--|--|--|--|--|--|
| 📧 🗸 Ihre Änderung wurde gespeichert.                  |                   |  |  |  |  |  |  |
| * Bereich<br>* TAN                                    | Chemie (NatFakII) |  |  |  |  |  |  |

Figure 53, Confirming your changes

## 2.10 Changing your contact details

| Startseite                                                         | Sie sind hier: Änderung der Wahlb                                                                                                    | erechtigung > Adresse ändern                              |  |  |  |
|--------------------------------------------------------------------|----------------------------------------------------------------------------------------------------|-----------------------------------------------------------|--|--|--|
| Löwen App                                                          | Adresse ände                                                                                                    | rn                                                        |  |  |  |
| Studienbescheinigungen                                             |                                                                                                    |                                                           |  |  |  |
| Semesterticket                                                     | Auf dieser Seite haben Sie die M                                                                                                    | öglichkeit Ihre gespeicherten Anschriften,                |  |  |  |
| Bezahlen & Rückmelden                                              | E-Mail-Adressen bzw. Telefonnun                                                                                                    | nmern zu ändern, zu löschen oder aber zu                  |  |  |  |
| SEPA-Lastschriftmandat                                             | erfassen.                                                                                                    |                                                           |  |  |  |
| Module und Prüfungen                                               | Achten Sie darauf, dass sowohl I                                                                                                    | bei der Postadresse als auch bei der E-Mail-              |  |  |  |
| Zuteilungsverfahren für<br>Bachelorseminar u./o.<br>Bachelorarbeit | Adresse sowie der Telefonnummer gültige Informationen hinterlegt sind, da<br>diese Informationen durch das Immatrikulationsamt als Kontaktdaten genutz<br>werden |                                                           |  |  |  |
| Notenspiegel                                                       |                                                                                                    |                                                           |  |  |  |
| Angemeldete Module und<br>zugehörige Prüfungen                     | Zur Zeit wird Ihre Semesteransch<br>Luther-Universität Halle-Wittenbe                                                                                            | rift [⊠] als Postanschrift bei der Martin-<br>rg geführt. |  |  |  |
| Änderung der<br>Wahlberechtigung                                   | Bitte nehmen Sie Änderungen un                                                                                                    | nd Ergänzungen Ihrer Daten sorgfältig vor.                |  |  |  |
| Adresse ändern 🌒                                                   |                                                                                                    |                                                           |  |  |  |
| TAN-Verwaltung                                                     | Heimatanschrift                                                                                                    | Semesteranschrift 🖂                                       |  |  |  |
| Passwort ändern                                                    |                                                                                                    |                                                           |  |  |  |
|                                                                    | Telefonnummern                                                                                                    | E-Mail-Adressen                                           |  |  |  |

2. You have the option to enter, change or delete your contact details (home address, semester address, telephone numbers and e-mail addresses).

By clicking on the green buttons 'Home address' and 'Semester address' you can change your addresses and set one of them to be your postal address. All changes must be confirmed by a TAN and by clicking on 'Save' (Figure 55).

| Sie sind hier: Änderung der Wahlberechtigung<br>Heimatanschrift |             |                                       | Ieimatans             | chrift             |               |
|-----------------------------------------------------------------|-------------|---------------------------------------|-----------------------|--------------------|---------------|
| Aktuelle Adresse                                                |             | N                                     | Traße und Haus-Nr.    | Waldwag 19         |               |
| Straße und <u>Haus-Nr.</u> : Waldweg 19                         | Tick the bo | · · · · · · · · · · · · · · · · · · · | c/o oder Zimmer-Nr.   | Deutschland        |               |
| <u>c/o</u> oder <u>Zimmer-Nr.</u> :<br>Land: Deutschland        | to be your  |                                       | Postleitzahl          | 64295<br>Damistadt | Ottauchen     |
| Postleitzahl: 64295<br>Ort: Darmstadt                           | address.    |                                       | Zusatz zum Ort        | 12.11.01.02.00     |               |
| Zusatz zum Ort:                                                 |             |                                       | Postanschift          |                    |               |
| Bearbeiten Löschen                                              | Zurück      | Br                                    | tte TAN eingeben TAN: | Spea               | cliern Zurüct |

Figure 55, Editing your address

The green button 'Phone numbers' allows you to edit, delete or add new phone numbers. All entries must be confirmed by a TAN and by clicking on 'Save' (Figure 56).

<sup>1.</sup> After logging into the website, select the menu item 'Change address'.

Figure 54, Changing your address

|   | Sie eine hier Notenspiegel - Passwort andem - Adresse andem<br>Telefonnummern |              |                         |         |                              | I > Passwort ändern > Adresse ändern<br>er bearbeiten |
|---|-------------------------------------------------------------------------------|--------------|-------------------------|---------|------------------------------|-------------------------------------------------------|
|   | Anschrift<br>Heimatanschrift                                                  | Art<br>Handy | Nummer<br>0123/45678910 | SMS     | Anschrift:<br>Art<br>Nummer: |                                                       |
| 1 | Bearbeiten                                                                    | töst         | tien.                   | Zurfück | Bitte TAN eingeben TAN:      | Speichern Zurück                                      |

When editing a telephone number, you can assign an address to the telephone number (home address, semester address or 'no information'). You can also specify the type of telephone number (landline, fax or mobile).

You can edit, delete or add new e-mail addresses by clicking on the green 'E-mail addresses' button. All entries must be confirmed by a TAN and by clicking on 'Save'. (Figure 57).

| E-N           | Mai<br>Art<br>ITZ    | I-Adressen<br>E-Mail-Adresse<br>thoralf mustermann@student uni-halle.de                                                                                                    | The university will only use<br>your student e-mail address<br>communicate with you. | to               |
|---------------|----------------------|----------------------------------------------------------------------------------------------------|--------------------------------------------------------------------------------------|------------------|
| micht<br>Wich | bearbeit<br>tig: Von | -Konto wird vom IT-Senicezentrum (I <u>TZ</u> ) gehostet und kann<br>ef oder gelöscht werden<br>der Umversität wird ausschließlich diese E-Mail-Adresse für<br>ation verwendet! | E-Mail-Adresse                                                                       | bearbeiten       |
|               | Art                  | E-Mail-Adresse                                                                                                    | Ait: Private Maila                                                                   | dresse           |
|               |                      | thoralf.mustermann@gmail.com                                                                                                    | E-Mail-Adresse: thoralf.muster                                                       | mann@gmail.com   |
| I             | Benarheit            | an Dischen Ben Eurlick                                                                                                    | Bitte TAN eingeben TAN:                                                              | Speichern Zurück |

Figure 57, Editing your e-mail address

Figure 56, Editing your telephone number

## 2.11 Changing your password

1. After logging into the website, select the menu item 'Change password'.

| Startseite                                                         | Sie sind hier: Änderung der Wahlberechtigung > Adresse ändern > Passwort<br>ändern         |    |
|--------------------------------------------------------------------|--------------------------------------------------------------------------------------------|----|
| Löwen App<br>Studienbescheinigungen                                | Passwort ändern                                                                            |    |
| Semesterticket                                                     |                                                                                            |    |
| Bezahlen & Rückmelden                                              | Altes Passwort:                                                                            |    |
| SEPA-Lastschriftmandat                                             | Neues Passwort:                                                                            |    |
| Module und Prüfungen                                               | Passwortwiederholung:                                                                      |    |
| Zuteilungsverfahren für<br>Bachelorseminar u./o.<br>Bachelorarbeit | Bitte beachten Sie:<br>Das Passwort muss mindestens 6 Zeichen lang sein und 1 Sonderzeiche | en |
| Notenspiegel                                                       | enthalten.                                                                                 |    |
| Angemeldete Module und<br>zugehörige Prüfungen                     | ändern                                                                                     |    |
| Änderung der<br>Wahlberechtigung                                   |                                                                                            |    |
| Adresse ändern                                                     |                                                                                            |    |
| TAN-Verwaltung                                                     |                                                                                            |    |
| Passwort ändern                                                    |                                                                                            |    |

Figure 58, Changing your password

- 2. To change your password you will need to enter the following information:
  - the old password
  - the new password and then
  - <u>reenter</u> the new password.

When choosing a new password, please note the following:

- The password must be at least 6 characters in length.
- The password must contain at least 1 special character.
- The new password cannot be identical to the old password.
- 3. Once you have successfully changed your password, log out of the Löwenportal and log back in again with the new password.

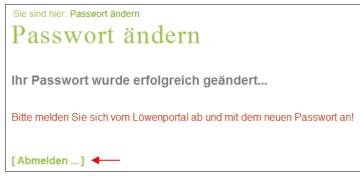

Figure 59, Your password has been successfully changed

## **3 FAQ – Frequently asked questions**

## Questions about access and the system

## How do I get an account and/or my login details for the Löwenportal?

A user ID and password are required to log into the Löwenportal. The user ID corresponds to your 9-digit matriculation number, and your password will be included in the documents issued to you by the Admissions Office. If you have any problems with your account or your login details, please contact the Student Service Centre, stating your matriculation number:

E-mail: <u>ssc@uni-halle.de</u> Internet: <u>http://immaamt.verwaltung.uni-halle.de/</u>

## Who do I contact if I forget my password and no longer have a valid TAN?

If you have problems with your password or your TANs, please contact the Student Service Centre, stating your matriculation number:

E-mail: <u>ssc@uni-halle.de</u> Internet: <u>http://immaamt.verwaltung.uni-halle.de/</u>

If you have forgotten your password, but still have a valid TAN, you can log into the Löwenportal via the link 'Forgot your password?' and create a new password (Figure 3). As an alternative to a valid TAN, you can also enter your date of birth using the format DDMMYY.

## Questions about modules and exams

## Why am I unable to register for a module/exam?

As a rule, you need to register for modules before the start of lectures and no later than two weeks after the start of lectures. Admission is granted to those who are enrolled in the study program or study course and (if applicable) meet the participation requirements (see ABStPO 15).

It is not possible to register for a module if a module is not offered for the corresponding semester and therefore has not been activated by the scheduler, or if you do not meet the participation requirements. You must register for modules within a certain time period.

You can only register for an exam if you are registered for the corresponding module and (where applicable) have successfully completed the module prerequisites. You must register for exams within a certain time period.

## Why am I no longer able to cancel an exam?

You can cancel your exam registration up to three days before the module partial requirement or the module requirement. If you miss this deadline, cancellation is no longer possible. If you have any problems, please contact your local examination office.

Modules are displaying as not yet completed, although I have already completed them successfully. Why is this?

The results of the module have not yet been fully recorded in the Löwenportal, in which case you should contact your examiner or your examination office.

## Are there specific deadlines for registering/cancelling modules or examinations?

There are registration and cancellation deadlines that need to be observed:

As a rule, you have to register for modules before the start of lectures and no later than two weeks after the start of lectures; cancellation is possible at any time.

You need to register for module exams (module requirements/partial module requirements) and to retake an exam no later than four weeks before the exam. The registration will remain in place unless a cancellation is received one week before the exam date (see ABStPO § 15).

## Who to contact in the event of a question/issue

Please contact your local examination office, stating your matriculation number, if:

- you have any difficulties registering for an exam or module,
- there are inaccuracies/errors in your performance record,
- exams are missing from your performance record.

Addresses of the Examination Offices at MLU Internet: <u>http://immaamt.verwaltung.uni-halle.de/bewerbung/pruefungsaemter/</u>

Please contact the Student Service Centre stating your matriculation number if you have issues:

- with your online application,
- generating a study certificate,
- editing your contact details (address, tel. no. etc.),
- logging in or an issue with your password
- managing your TANs.

E-mail: <u>ssc@uni-halle.de</u> Internet: <u>http://immaamt.verwaltung.uni-halle.de/</u>